# **Software** AG

# REMOTE TRAINING SETUP AND TESTING INFORMATION

Get prepared for a successful remote training session!

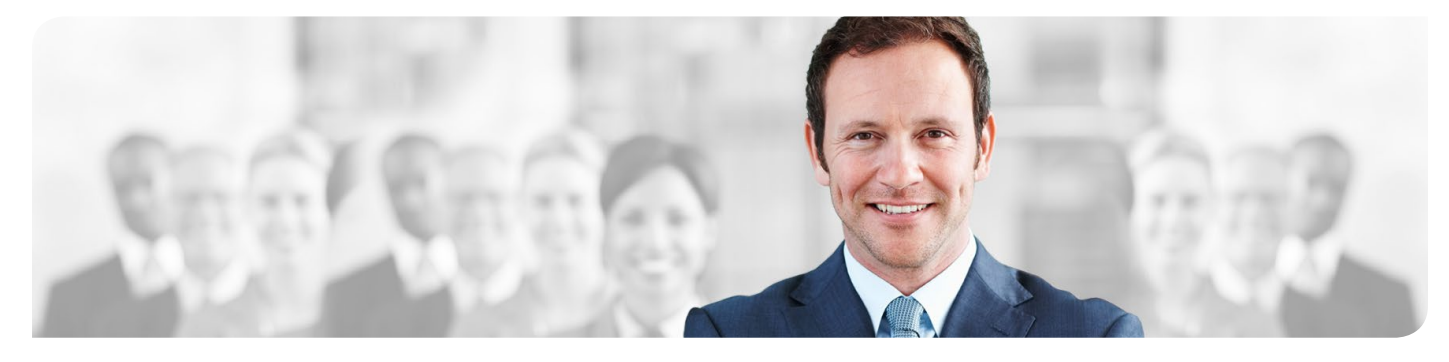

#### **Prerequisites** 1

- Please ensure that you received an invitation email and you added the event to your calendar
- Also ensure that your computer meets these hardware requirements
	- CPU: 4 GHz or faster
	- Memory: 3 GB RAM or more
	- Screen resolution: 1024 x 768 or higher
	- Internet connection: A minimum of 250 kbps of bandwidth per user
	- Audio interface for VoIP is enabled
	- Please do not use Wi-Fi or VPN!
	- In case you are using the e-book option for your training manuals, a second screen or device for viewing is strongly recommended

### Two days prior to the remote training start date at latest 2

- Complete a successful connection test <https://instructorled.training/precheck>
- Therefore select the region you were referred to and click on "Start"
- Verify the result and ensure that you passed the connection test sucessfully (Message should read: "Your system should provide optimum performance.")

#### Just before the training starts 3

- Click on "Join the meeting" in the invitation mail to join to the remote training
- Use VoIP or a telephone for audio connection (if you choose VoIP keep the security password empty)
- Please also note that you will get your personal access code for the lab access directly from your instructor during the training session

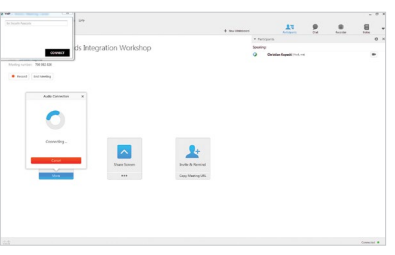

## During the remote training 4

- Use a headset in a quiet and undisturbed environment
- Be muted during the training session but feel free to ask questions at any time!
- Use "raise hand" and the chat to contact your instructor

FOR FURTHER ASSISTANCE OR QUESTIONS PLEASE CONTACT YOUR IT DEPARTMENT OR YOUR TRAINING COORDINATOR .

 $\overline{\square}$  $\bullet$  $\bullet$  $\bullet$ 

READYTECH

 $\bullet$ 

 $Q^{\times}$  [[me]

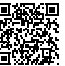

 $\bullet \hspace{0.1cm} \blacksquare$